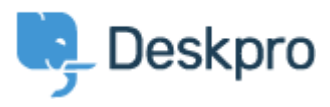

[Portal](https://support.deskpro.com/en) > [Knowledgebase](https://support.deskpro.com/en/kb) > [Developer & Reporting](https://support.deskpro.com/en/kb/developer-reporting) > [Creating Reports](https://support.deskpro.com/en/kb/creating-reports) > [How do I reference](https://support.deskpro.com/en/kb/articles/how-do-i-reference-specific-dates-when-using-reports) [specific dates when using reports?](https://support.deskpro.com/en/kb/articles/how-do-i-reference-specific-dates-when-using-reports)

How do I reference specific dates when using reports?

Benedict Sycamore - 2018-03-22 - [0 Comments](#page--1-0) - in [Creating Reports](https://support.deskpro.com/en/kb/creating-reports)

Dates can be referenced in two formats:

**YYYY-MM-DD** e.g. 2012-10-30 - if you specify the date only, comparisons are made using a time of 00:00:00 of the specified day.

**YYYY-MM-DD HH:MM:SS** e.g. 2012-10-31 23:35:52 - refers to a date and a specific time in 24-hour format.

Note that you must specify these times/dates in **UTC** - however, the results returned will be shown adjusted to your timezone.

(Relative date references like %TODAY% always refer to your timezone, as set in your agent account **Preferences**.)

This is an example DPQL query to list the tickets created from October 1st to 15th, 2012 in UTC:

SELECT tickets.id

FROM tickets

WHERE tickets.date\_created >= '2012-10-01'

AND tickets.date\_created <= '2012-10-15 23:59:59'

To adjust for your local time, you can simply add or subtract an INTERVAL e.g.:

WHERE tickets.date created  $>=$  '2012-10-01' + INTERVAL 5 HOUR

This adjusts the time from the implicit 00:00:00 on October 1st UTC to 5 hours later, ie 05:00 UTC or 00:00 EST.

A timezone that is behind UTC needs the time difference added to the comparison date/time; a timezone that is ahead needs the time difference subtracted.

More information here.